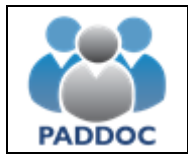

Puede consultar la información de la baremación definitiva de su solicitud a través de la plataforma "PADDOC". [\(https://paddoc.aragon.es\)](https://paddoc.aragon.es/).

El acceso a la aplicación se realizará a través del sistema CL@VE mediante DNIe, Certificado Electrónico o Clave Permanente.

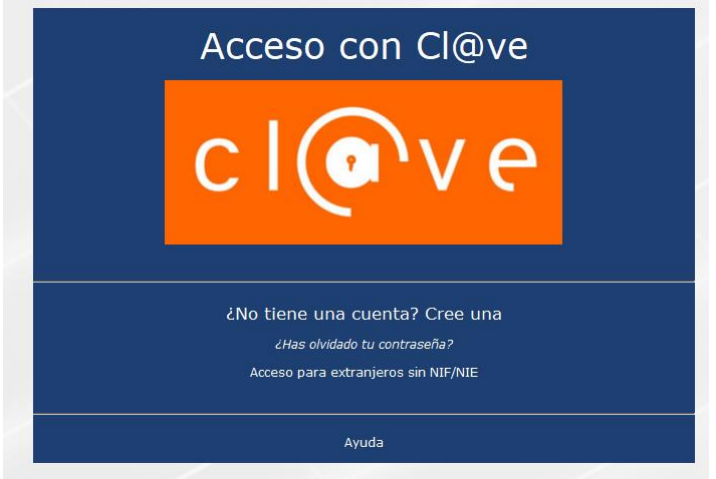

Una vez se ha accedido a la plataforma, hay que entrar en "Convocatorias de Incorporación a Listas".

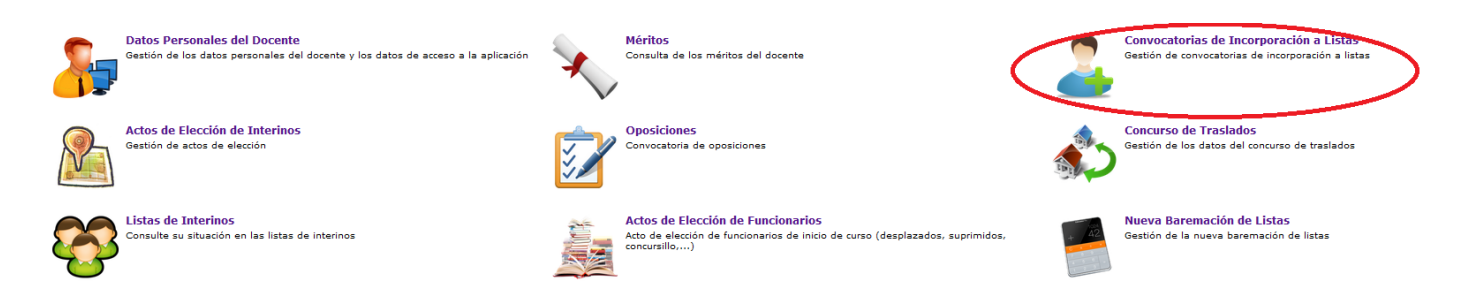

Y después pulsar en "Histórico de Convocatorias" y acceder a la convocatoria en la que participa.

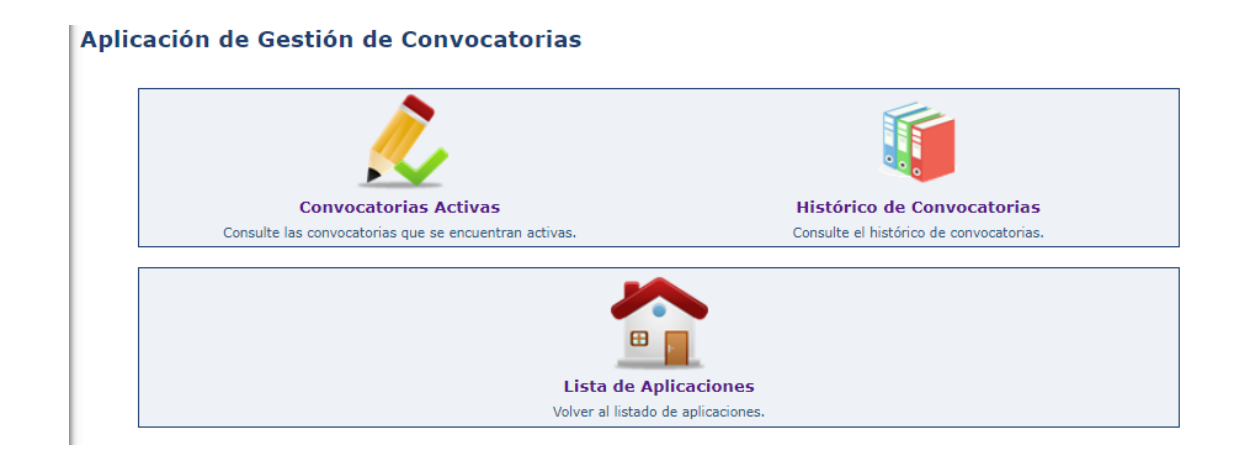

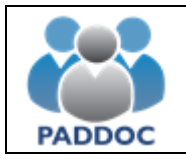

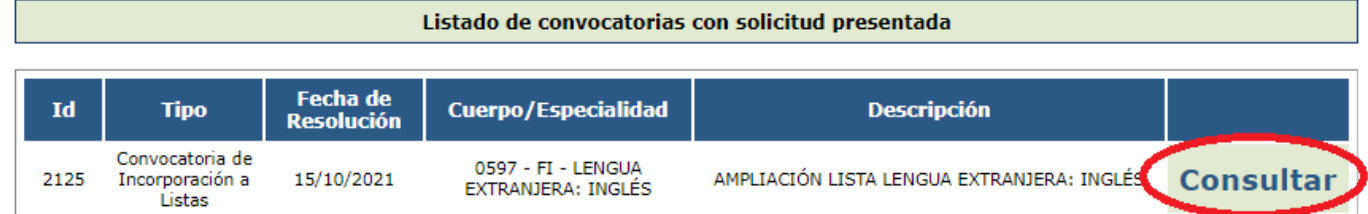

Para consultar el resultado de la baremación definitiva:

#### Gestión de la Convocatoria

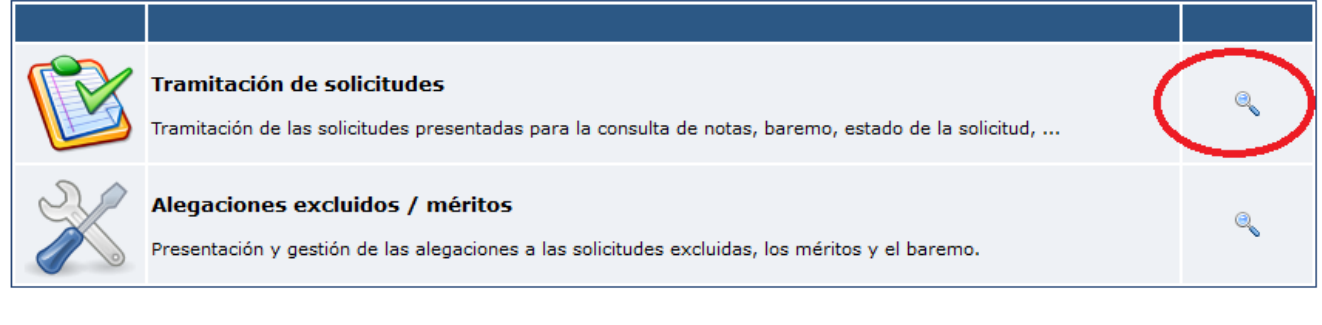

**Volver** 

### Listado de Solicitudes

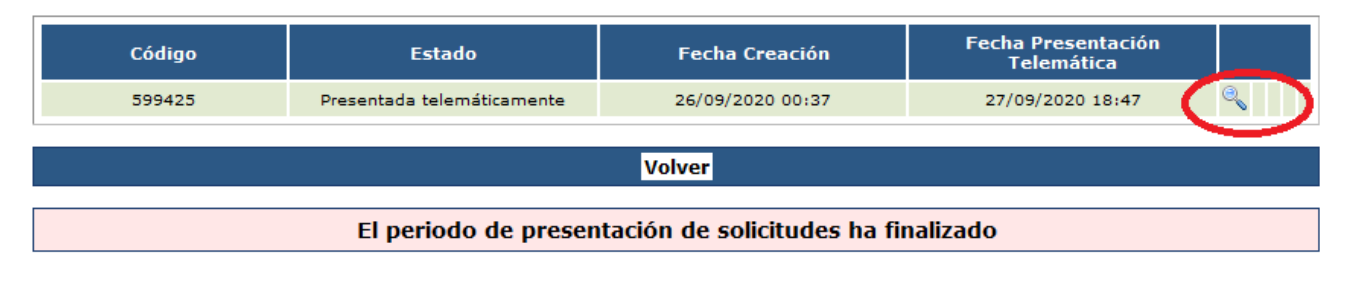

**Volver** 

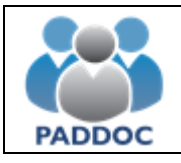

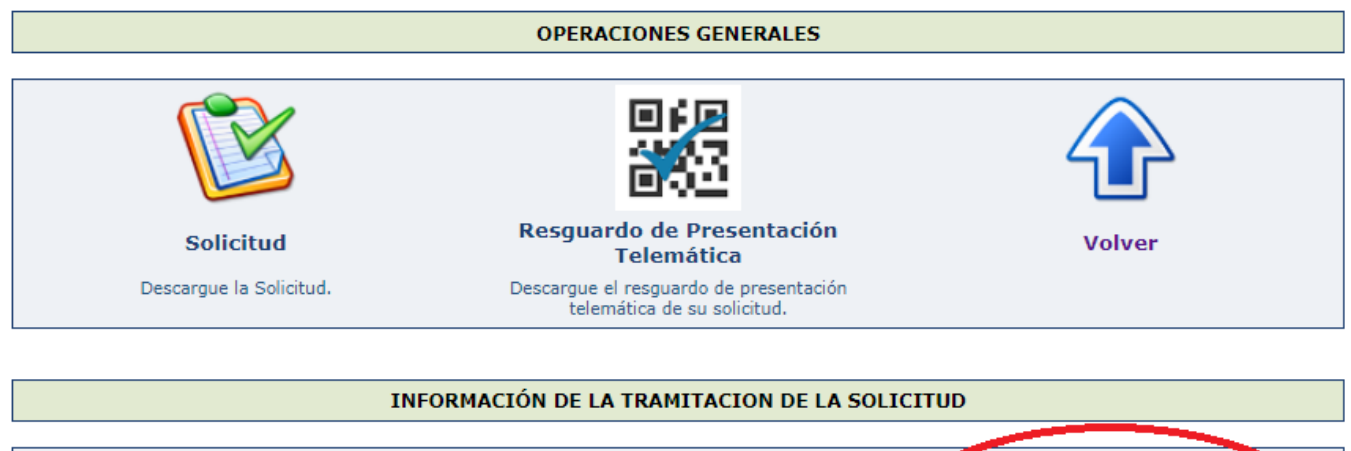

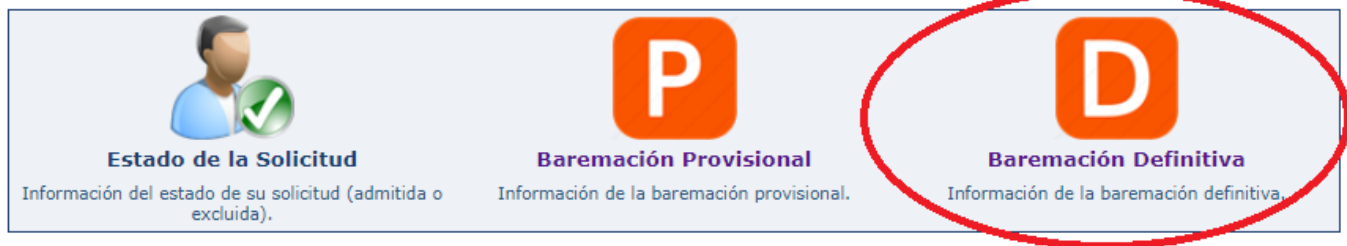

# **Baremación Definitiva**

Al consultar la baremación definitiva puede obtener información por cada uno de los tipos de méritos y finalmente un resumen con la puntuación de cada uno de los apartados del baremo (pinchando en el icono de la calculadora).

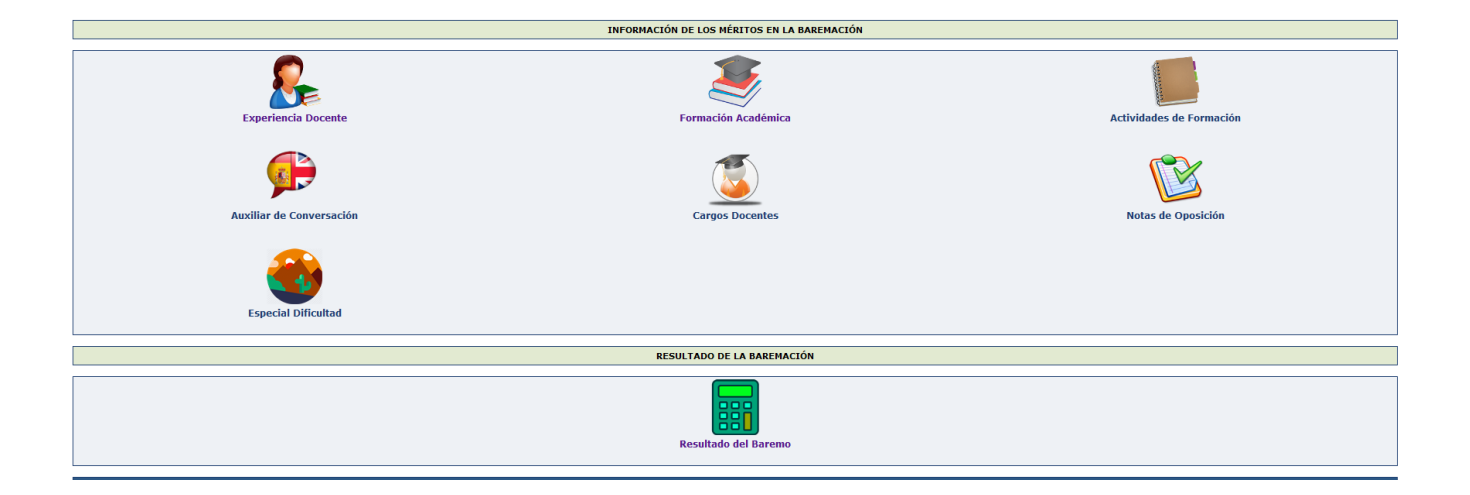

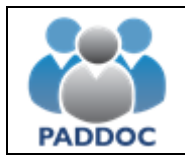

## **Alegaciones al Baremo Provisional**

Para consultar la resolución de las alegaciones presentadas debe volver a "Gestión de la Convocatoria" y acceder a "Alegaciones excluidos/méritos"

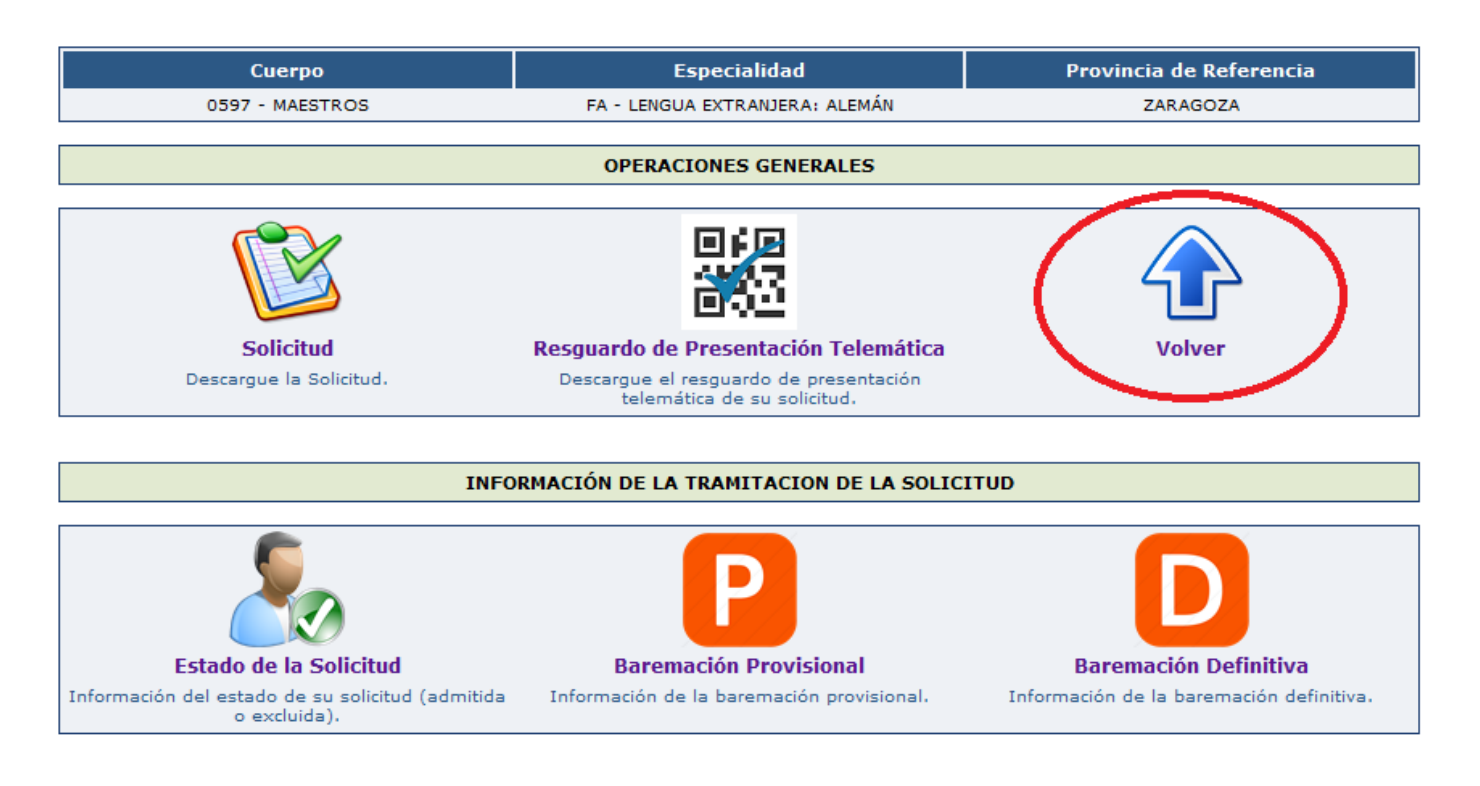

### Gestión de la Convocatoria

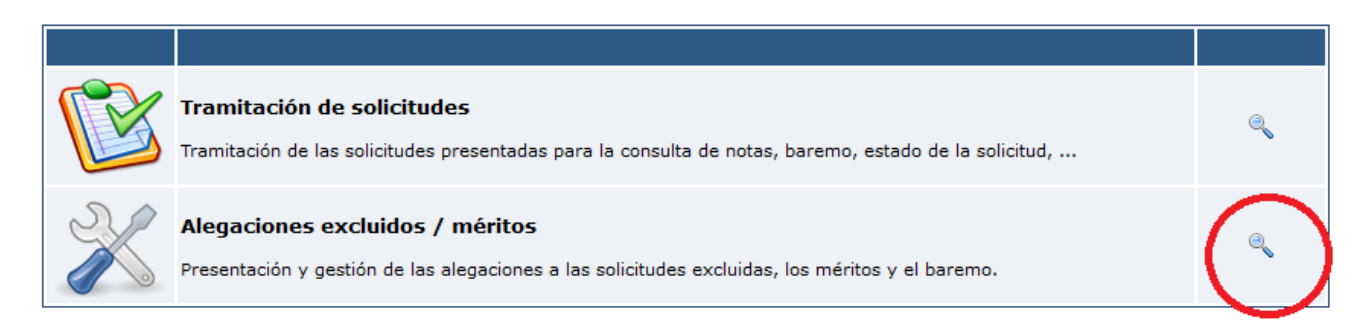

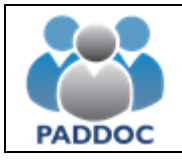

## Listado de Alegaciones

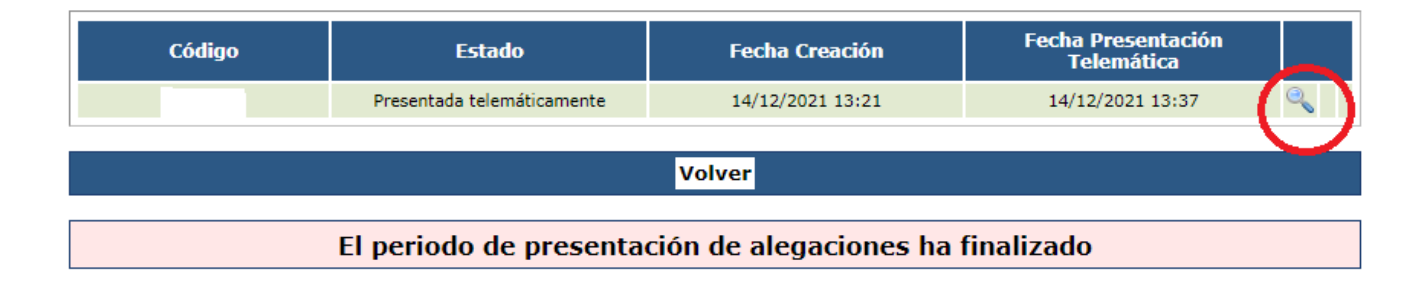

Podrá consultar las alegaciones presentadas, el estado de las mismas (Estimada/Desestimada) y observaciones sobre la causa de desestimación, en su caso.

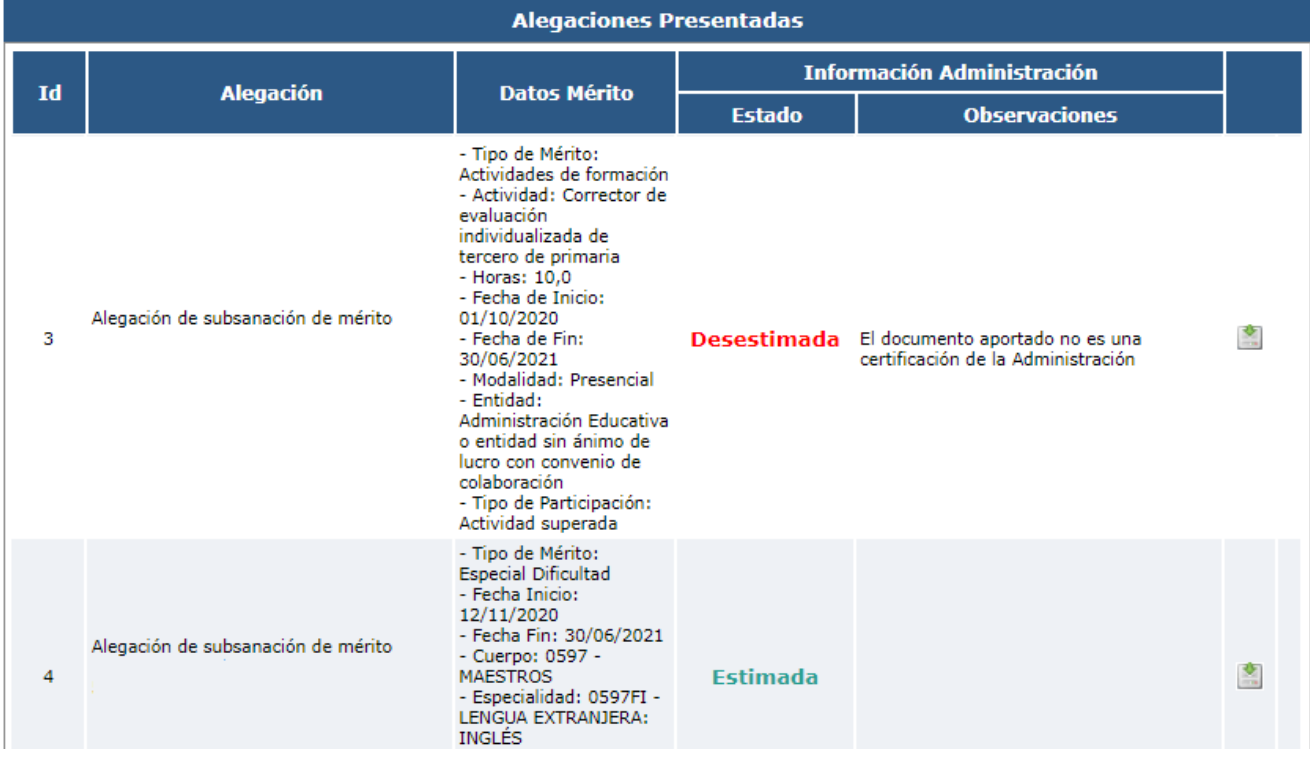